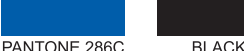

2-Color

# **4. Initial Web Access**

Before installing the unit, you should consider the distance to accessible power outlet and the space required for laying the the connector panel.

#### **3.1 Connecting to Network (through GPON port)**

1) Loosen the screw from the optic cover.

2 Pull the optic cover out from the body. ⴚRemove the cap from GPON port.

DASAN *TEL +82-70-7010-1000* 

PANTONE 286C

#### *GPON Op-cal Network Terminal (ONT) with VoIP & Wi-Fi*

V2

- *This unit is indoor use and all the communication wirings are limited*
- *to inside of the building.* - DO NOT plug in, turn on or attempt to operate an obviously damage
- Never look directly at the fiber TX port and fiber cable ends when the  *powered on.*
- *DO NOT use near water.*

 *DASAN Tower, 49, Daewangpangyo-ro 644Beon-gil, Bundang-gu, Seongnam-si, Gyeonggi-do, 463-400 KOREA* DASAN Networks, Inc. www.dasannetworks.com

# 1. Caution

Please follow the instructions below to avoid physical injury: You should not install the unit during a storm. Likewise you should not on or disconnect any line to avoid the risk of electric shock. Lay the cables so that no one can step on them or trip over them. This section lists important information that will help you to get proper use of this unit and accessories. Please read the following instructions carefully before installing and operating your unit.

- *DO NOT place near high temperature source.*
- *DO NOT disassemble the unit.*
- DO NOT operate the unit in a location where the maximum ambient  *temperature exceeds 104°F (40°C).*
- Open optical connections must use a protective cap under all circumstances  *to protect against physical damage and dirt.*
- Before making connections, use isopropyl alcohol and non-fibrous cellulose  *to clean the faces of the connectors. - Avoid impact stresses when handling connectors. Physical damage to*
- *the faces of optical connections impairs transmission quality (higher attenuation).*
- Avoid a bend radius in excess of 1.18 in (30 mm) for fiber optic links. *- Check the available voltage supply. - Only use the unit in dry rooms.*
- Set up the unit away from direct sunlight or other electrical equipm *- Only connect approved accessories.*
- *It may only be repaired by authorized service personnel.*

It is recommended to make antennas oblique outside the body by tilting and rotating them to improve wireless signal strength as like the figure below.

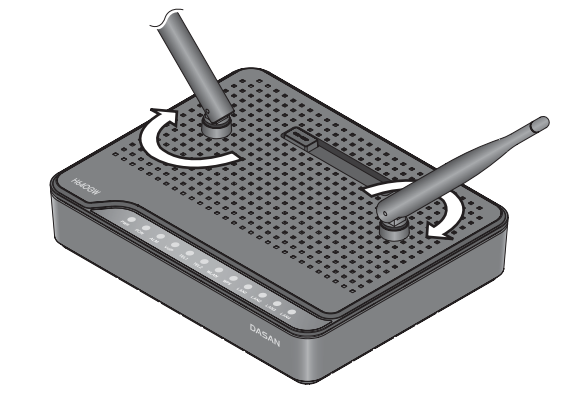

2-Color

DASAN

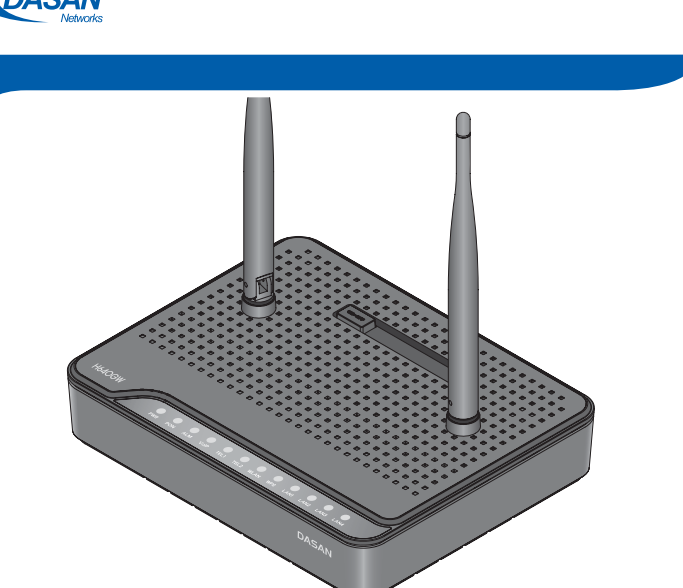

# **H64OGW** QIG (Quick Guide)

*Informa-on furnished by Dasan Networks, Inc. is believed to be accurate and reliable. However, no responsibility*  is assumed by Dasan Networks for its use, nor for any infringements of patents or other rights of third parties which<br>may result from its use. No license is granted by implication or otherwise under any patent or patent ri *Networks. DASAN Networks reserves the rights to change specifications at any time without notice. Copyright © 2013 by DASAN Networks, Inc. All rights reserved.*

You can access H640GW through a web browser by using the *initial* **LAN IP** at first. The detail procedure is as follows:

- ⴘ Connect **LAN1** port of H640GW to your PC using Ethernet cable. <sup>ⴙ</sup> Configure an IP address of your PC to **192.168.1.***1~254* (except for
- 192.168.1.100). **3** Open a web browser, and enter http://192.168.1.100:8080 in a
- URL field.
- ⴛ Type "**user**/**user**" in user name/password field, and log into the system. Initial page is displayed.

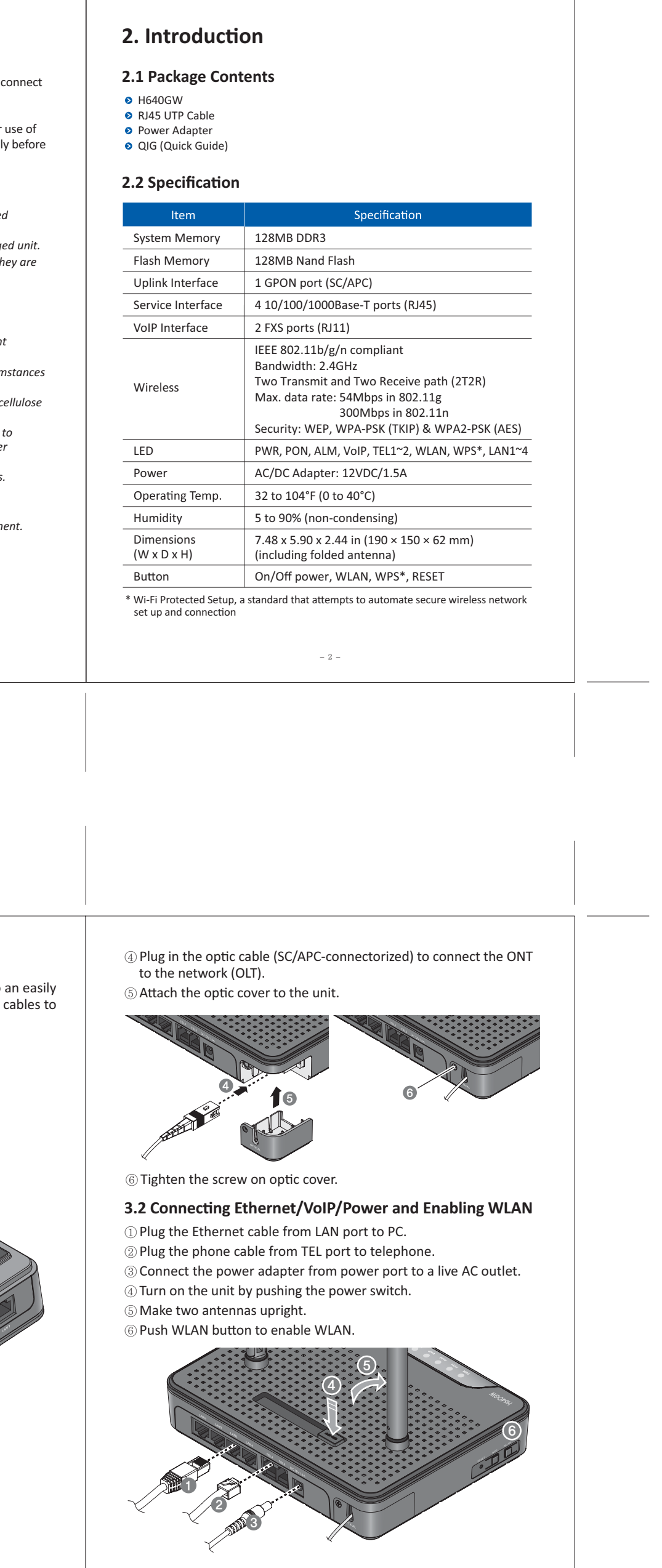

 $-6 -$ 

![](_page_0_Picture_43.jpeg)

**RIACK** 

 $\bullet$ 

 $\bullet$  $\bullet$  $\bullet$  $\bullet$ 

![](_page_0_Picture_34.jpeg)

![](_page_0_Picture_752.jpeg)

 $-3-$ 

### **3.** Installation

### **TIP** for Improvement of Wireless Signal Strength

![](_page_0_Figure_41.jpeg)

 $-5 -$